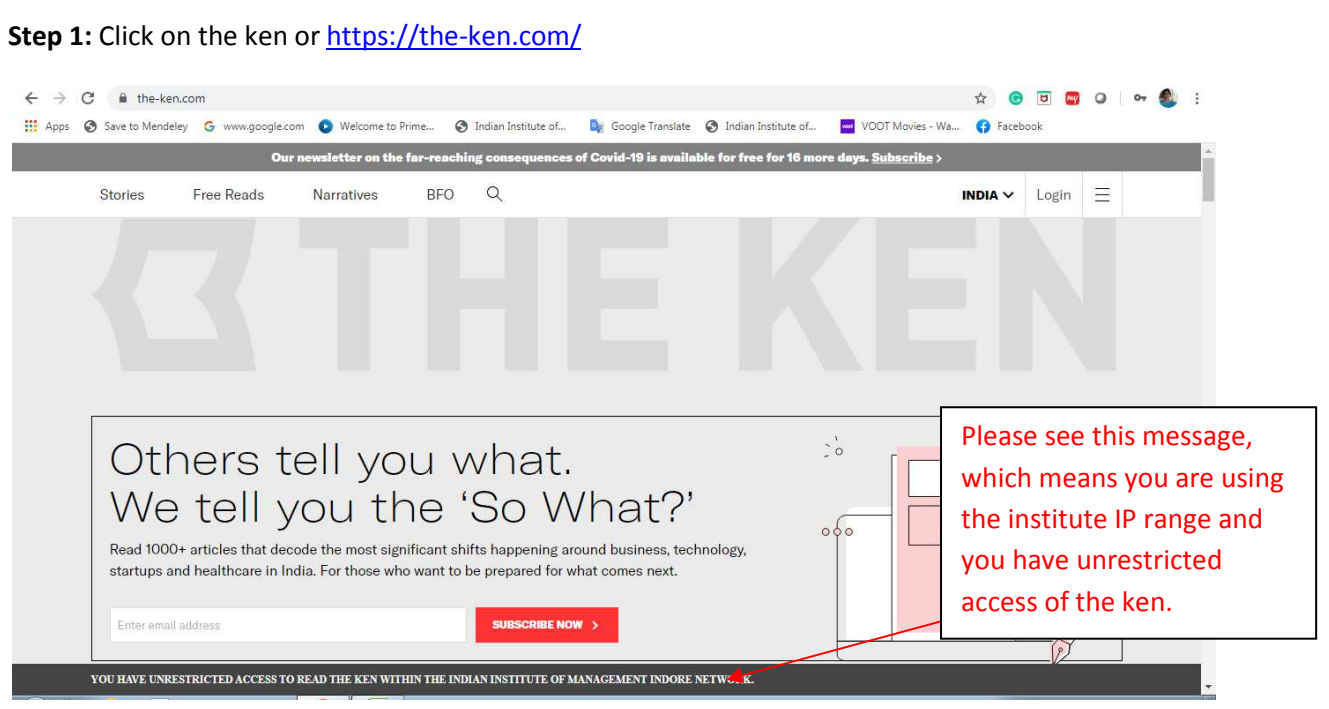

## **Step 2:** Click on Login

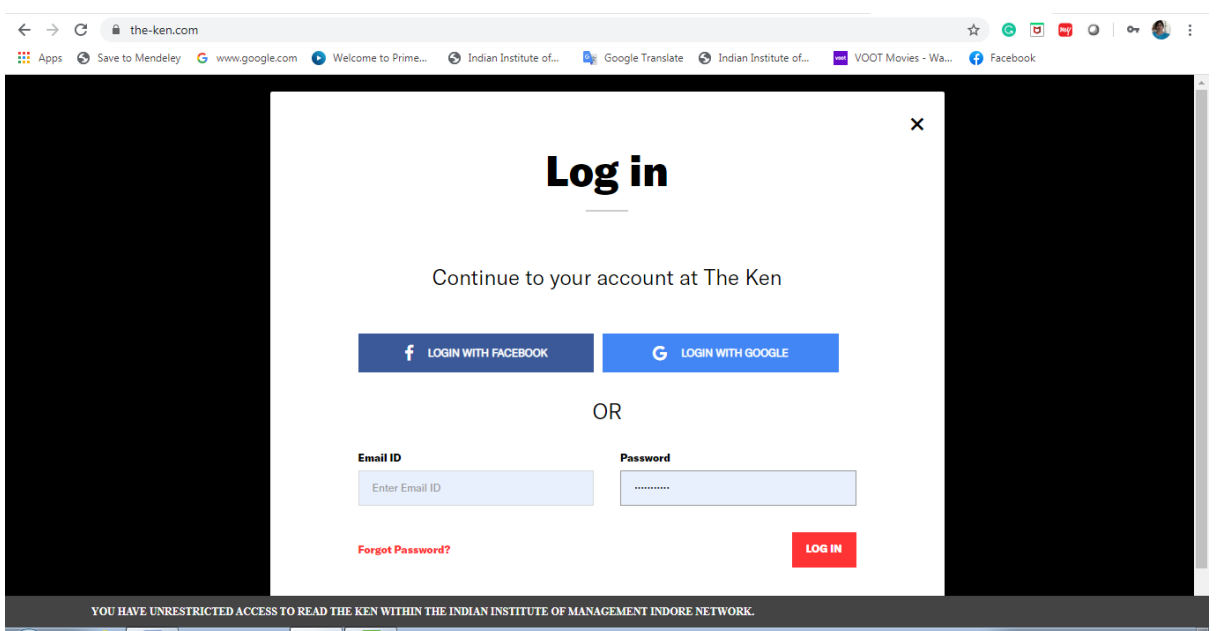

**Step 3:** click on login with Google and use you institute email to access the ken database.

If you are residing outside the campus? then use our remote facility to access the ken.

**Remote Access Link**

http://library.iimidr.ac.in:2048/login

**Login: Your Network ID and password**